## **Description:**

From within the Datatron software, you have the ability to fax or email invoices, statements and purchase orders with additional software (available for a small monthly fee).

#### **System requirements:**

- · Datatron Software must be at level 2004.12A(100) or higher.
- · For faxing:
	- A Class 2 dialup modem. An example: Multitech 2834ZDX
	- An available telephone line.
- · For email:
	- A broadband ("always on") connection to the Internet.
	- Valid e-mail address for use as a "reply-to" address.

#### **Configuration of Datatron software:**

After the Faxing/Emailing software has been installed on your system, you will need to configure the Datatron programming to use it.

#### **Add entries to the Customer Extra database:**

- · Go to Customer Extra Info Description Maintenance (AR-1-1-7-1).
- · Hit enter once to get to the second page (100 and greater numbers).
- · Locate 3 empty lines so you can add 3 new entries.

(In this example, we will use lines: 105, 106 and 107.

· Add the following items. They must be worded exactly like they are listed here:

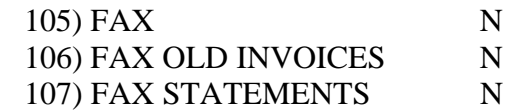

#### **Adding fax numbers or email addresses in Customer Maintenance:**

- · Go to Customer Master File Maintenance Change/Inquire (AR-1-1-2).
- · Type in customer number, then enter until you see the lines you entered above.
- · Modify each line with the customer's fax number or email address.
	- · The fax number must be exactly as it needs to be dialed (include a "1" and an area code if necessary) or emailed (entire email address).
	- · Notice: The email address is currently limited to 24 characters.
	- · Some examples:

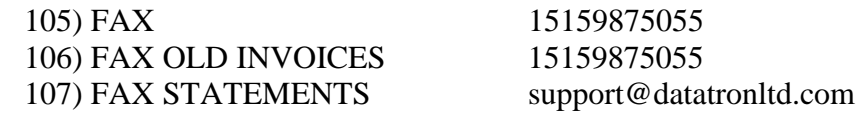

#### **Add vendor fax numbers or email address in Vendor Maintenance:**

- · Go to Vendor Master File Maintenance Change/Inquire (AP-1-2).
- · Enter vendor number and enter once more to get to the second page.
- · Enter vendor's fax number or email address into Item 37 "Purchase Order Fax Info"
	- · The memo field may be left empty. You may use it to label each number or email address if there are multiple ones for a particular vendor.
- · The "FAX LPT#" field must be filled out and it MUST say "LPTF1".
- · Use "LPTF1" for both fax numbers and email addresses.
- · An example showing a fax and email entry:

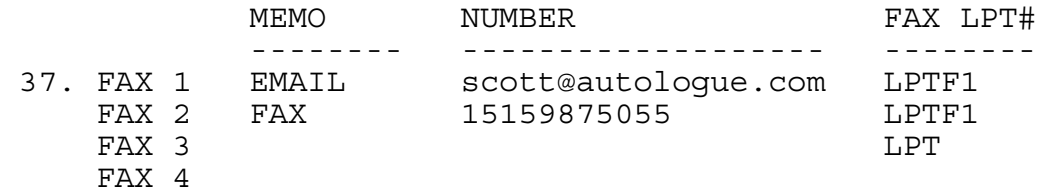

#### **Fax or email an invoice:**

- · Go to Print Chg/Cash Invc's / Interface To Statement Discount File (OE-8-21).
- · Choose "F) FAX INVOICES" for #1 Sort By.
- · If the Customer Extra record is set up correctly (see above), the customer's fax number or email address will be displayed after the customer's number has been entered for Line 6.
	- · Line "20) PRINTER" will also change to "LPTF1"

## **Fax or email statements:**

- · Run statements as usual via Accts Receivable Statement Printing (AR-8-5).
- · Customers with something entered in their "FAX STATEMENTS" Customer Extra record will automatically have their statement sent to the number or email address recorded in that field.
- · A "STATEMENT FAXED" message will appear on the printed copy of the customer's statement.
- *Important note:* DO NOT change the printer number for Question #15 if Option "A" (Print, Auto Faxes, Updating) is chosen. If you need to send your printed statements to a different printer, make that change in A/R Define System Parameters (AR-16-2-5A) first and then re enter the statement program.

## **Fax or email purchase orders:**

- · The Outstanding Order Items Report (OE-9-13) is the program that is used to fax/email purchase orders.
	- · When "ALSO FAX ?" is answered "Y" for #32 on the 2nd screen of Automatic Ordering (OE-9-4), the program chains to the Outstanding Order Items Report for faxing/email.
- · Select "D. FAX ORDER" for Item 1.
- · After the PO has been selected, the fax or email address will be displayed and you will be asked if it is "OK?".
- · If you have multiple addresses and/or numbers set up, answer "N" until you see the one you want to use and then enter "Y" to continue.

## **Fax or email a "standard" ASCII text file:**

- · Back out to the "DOT" and "LOG" to the directory where the file is located that you want to fax.
- · Type a single command (at the dot) to send the desired file:
- · To fax:
	- · On LINUX, type: host faxspool –q <phonenumber> <filename>
	- · On IBM/AIX, type: host sendfax -nd <phonenumber> <filename>
- · To email:
	- · Type: host emaildt <email@address> <filename>

## **Faxing Maintenance:**

- · To see the status of the fax queue
	- · Back out to the "DOT" and type: faxlog
	- · The system will show the last few faxes/emails, their status and job id numbers, as well as the current status of the program.
- · To remove a queued fax type: host faxrm <jobid>

# **Email client:**

You may need to make the following Font style changes in your email client to view the incoming emails appropriately.

```
Outlook Express: 
INBOX 
    TOOLS 
        OPTIONS 
           >READ (Tab at top) 
         ** "READ ALL MESSAGES IN PLAIN TEXT" 
                       FONTS 
                          Proportional Font: COURIER NEW 
                         Fixed Width Font: COURIER NEW<br>Font Size: SMALLER
                         Font Size:
Outlook: 
INBOX 
    TOOLS 
       OPTIONS 
           >MAIL FORMAT (Tab at top) 
                 FONTS 
                    When Composing and Reading Plain Text: 10 PT. COURIER NEW
```
## **For technical support:**

· Contact Jason at the Datatron main office: 800-747-9611